## **[Lista kontrahentów](https://pomoc.comarch.pl/retail/20210/documentation/lista-kontrahentow/)**

Wybranie kafla [**Kontrahenci**] z ekranu głównego lub z poziomu [menu bocznego](https://pomoc.comarch.pl/retail/20210/documentation/menu-szybkiego-dostepu) wyświetla listę aktywnych kontrahentów:

- zdefiniowanych w aplikacji
- zdefiniowanych w systemie ERP
- udostępnionych w systemie ERP stanowisku POS

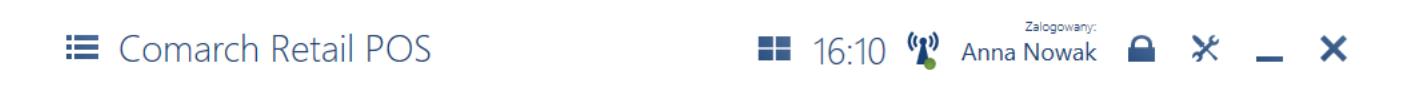

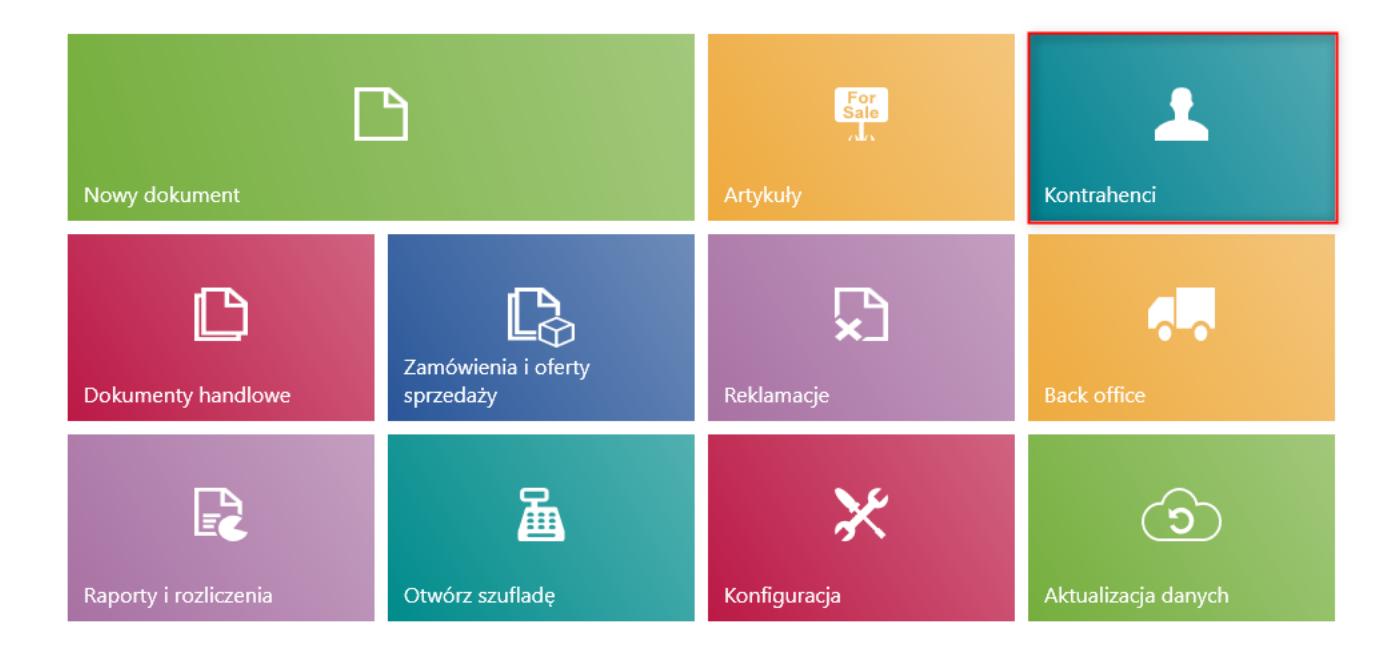

## Kafel [**Kontrahenci**]

Uwaga

Do aplikacji synchronizowani są tylko ci kontrahenci, którzy mają zaznaczoną opcję *Nabywca* w systemie ERP.

| <b>≡</b> Lista kontrahentów |                                         |                                       |                              |              | $16:11$ (p)                  |                   | Zalogowany:<br><b>Anna Nowak</b> | ⋇<br>≏                   | ×                          |  |
|-----------------------------|-----------------------------------------|---------------------------------------|------------------------------|--------------|------------------------------|-------------------|----------------------------------|--------------------------|----------------------------|--|
| ىر                          | Wyszukaj kontrahenta                    |                                       |                              |              |                              |                   |                                  | Wszystko<br>$\checkmark$ | Szukaj                     |  |
| Kraj<br>Dowolny             | $\checkmark$                            | Typ kontrahe $\vee$<br><b>Dowolny</b> | Comarch B2 $\vee$<br>Dowolny |              | Podstawowy<br><b>Dowolny</b> | v                 | Regiony<br>Dowolny               | v                        | Х                          |  |
|                             | Nazwa                                   | $^{\circ}$ NIP                        | Kraj                         | Kod pocztowy |                              | Miasto            | Ulica                            |                          |                            |  |
|                             | Alpaka pl Sp. z o.o.                    | 865-522-00-52                         | Polska                       | 35-234       |                              | Rzeszów           |                                  |                          | ul. Nad Przyrwą            |  |
|                             | Anna Woźniak                            |                                       | Polska                       | 40-831       |                              | Katowice          |                                  |                          | ul. Witosa Wincentego      |  |
|                             | Comarch S.A.<br>677-00-65-406           |                                       | Polska                       | 31-864       |                              | Kraków            |                                  |                          | al. Jana Pawła II          |  |
|                             | Dominika Pawłowska                      | Polska                                | 50-954                       |              | Wrocław                      |                   |                                  | ul. Krasińskiego         |                            |  |
|                             | Fima Usługowo Handlowa<br>386-987-12-55 |                                       | Polska                       | 43-374       |                              | <b>Buczkowice</b> |                                  |                          | ul. Lipowska               |  |
|                             | Hayden Morgan                           |                                       | Wielka Brytania              | LD4 9PP      |                              | <b>TIRABAD</b>    |                                  |                          | 92 Ploughley Rd            |  |
|                             | Iwona Chmielewska                       |                                       | Polska                       | 30-212       |                              | Kraków            |                                  |                          | ul. Królowej Jadwigi Boczn |  |
|                             | Juliusz Kozłowski                       |                                       | Polska                       | 65-012       |                              | Zielona Góra      |                                  |                          | ul. Konopna                |  |
| х<br>Zamknij<br>Esc         |                                         |                                       |                              |              |                              |                   |                                  | ဥ<br>Odśwież             | Æ<br>Dodaj                 |  |

Lista kontrahentów

Na liście dostępne są kolumny:

Ikona reprezentująca typ kontrahenta (biznesowy, detaliczny)

- Nazwa
- NIP
- Kraj
- Kod pocztowy
- Miasto
- Ulica

Oraz kolumny domyślnie ukryte:

- Kod
- REGON
- E-mail
- Dokument tożsamości
- Telefon
- odpowiadające atrybutom przypisanym do obiektu

## *Kontrahent*

Pole [filtra tekstowego](https://pomoc.comarch.pl/retail/20210/documentation/filtry-i-sortowanie) umożliwia wyszukiwanie/ograniczanie kontrahentów prezentowanych na liście, na podstawie widocznych domyślnie kolumn. W przypadku wyszukiwania po wartościach atrybutów nie jest wymagana widoczności takiej kolumny (możliwe przy wybraniu opcji *Wszystko)*.

Wszystko V Wyszukaj kontrahenta. Szukai

Filtr tekstowy na liście kontrahentów wraz z opcją Wszystko

Istnieje możliwość wybrania konkretnej kolumny, po której ma odbywać się wyszukiwanie kontrahenta. Służy do tego pole z domyślnym ustawieniem *Wszystko*. Po wybraniu tego pola, zostanie wyświetlone okno z możliwością wyboru kolumn.

Uwaga

Wartość domyślną można ustawić w [zarządzaniu widokiem l](https://pomoc.comarch.pl/retail/20210/documentation/zarzadzanie-widokami)isty kontrahentów.

## Wybierz

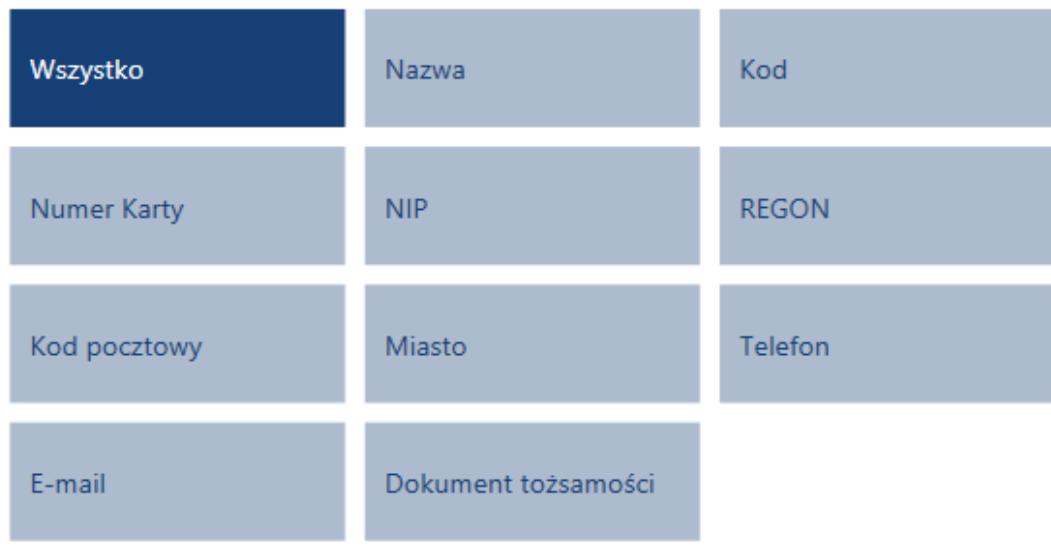

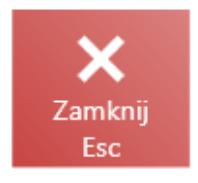

Wybór konkretnej kolumny, po której ma nastąpić wyszukiwanie kontrahenta

Poniżej filtra tekstowego znajdują się [filtry](https://pomoc.comarch.pl/retail/20210/documentation/filtry-i-sortowanie) rozwijalne pozwalające na wyszukiwanie kontrahentów na podstawie atrybutów, typu kontrahenta, kraju lub kategorii podziału grup kontrahentów.

Z poziomu listy można:

- [Dodawać](https://pomoc.comarch.pl/retail/20210/documentation/dodawanie-kontrahenta)[/edytować](https://pomoc.comarch.pl/retail/20210/documentation/edycja-kontrahenta) kontrahentów
- [Dodawać/edytować adres](https://pomoc.comarch.pl/retail/20210/documentation/dodawanie-i-edycja-adresu) kontrahenta
- · Podnieść kartę kontrahenta do [podglądu](https://pomoc.comarch.pl/retail/20210/documentation/podglad-kontrahenta)